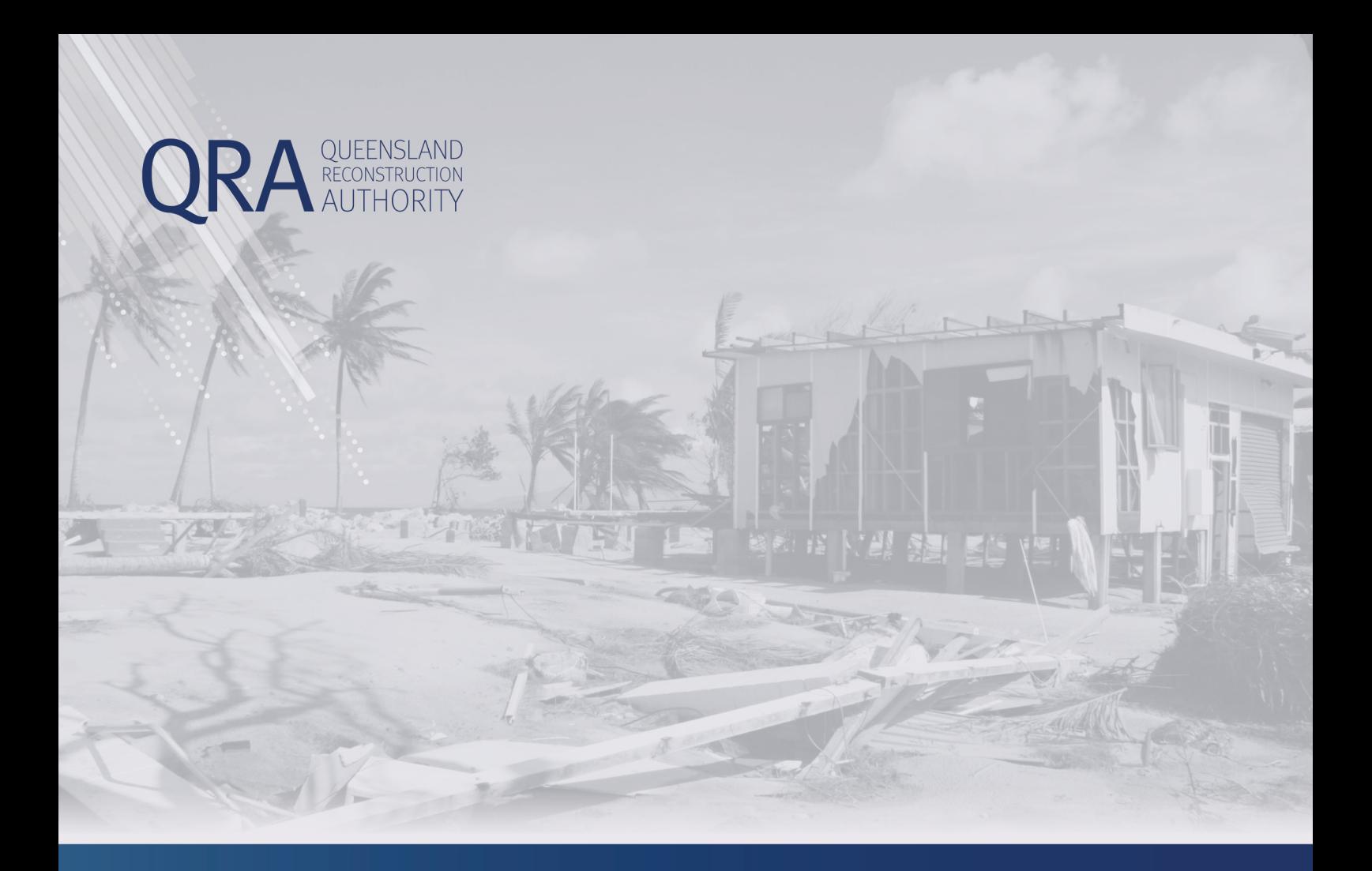

## **MARS Portal User Guide**

# **Troubleshooting Errors, Alerts and Messages**

**MARS | Queensland Reconstruction Authority**

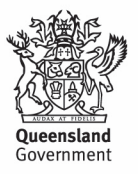

#### **Contents**

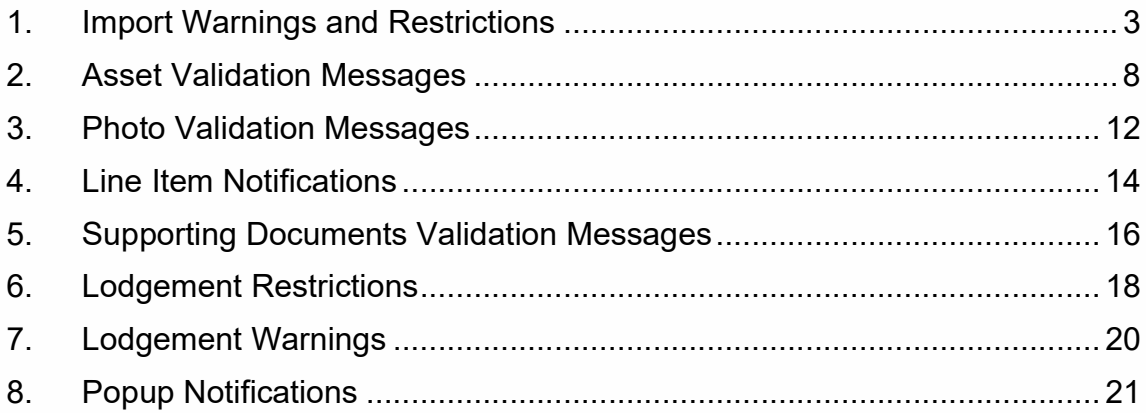

#### 1. Import Warnings and Restrictions

Import warnings and restrictions are messages you may see when the submission form is being imported into the MARS Portal. These messages reflect validations that take place automatically in MARS, highlighting issues that will prevent the submission from being imported, or warn the user that information may be omitted during import and should be addressed in MARS after import.

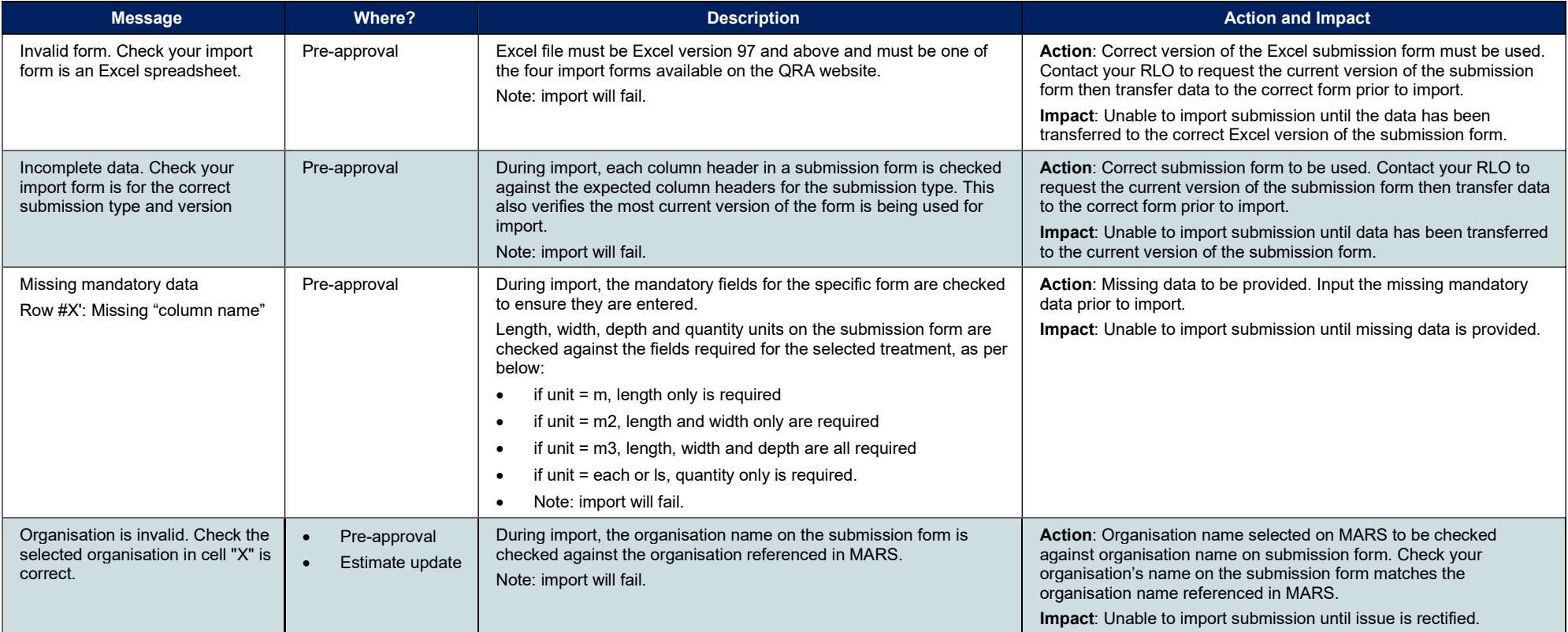

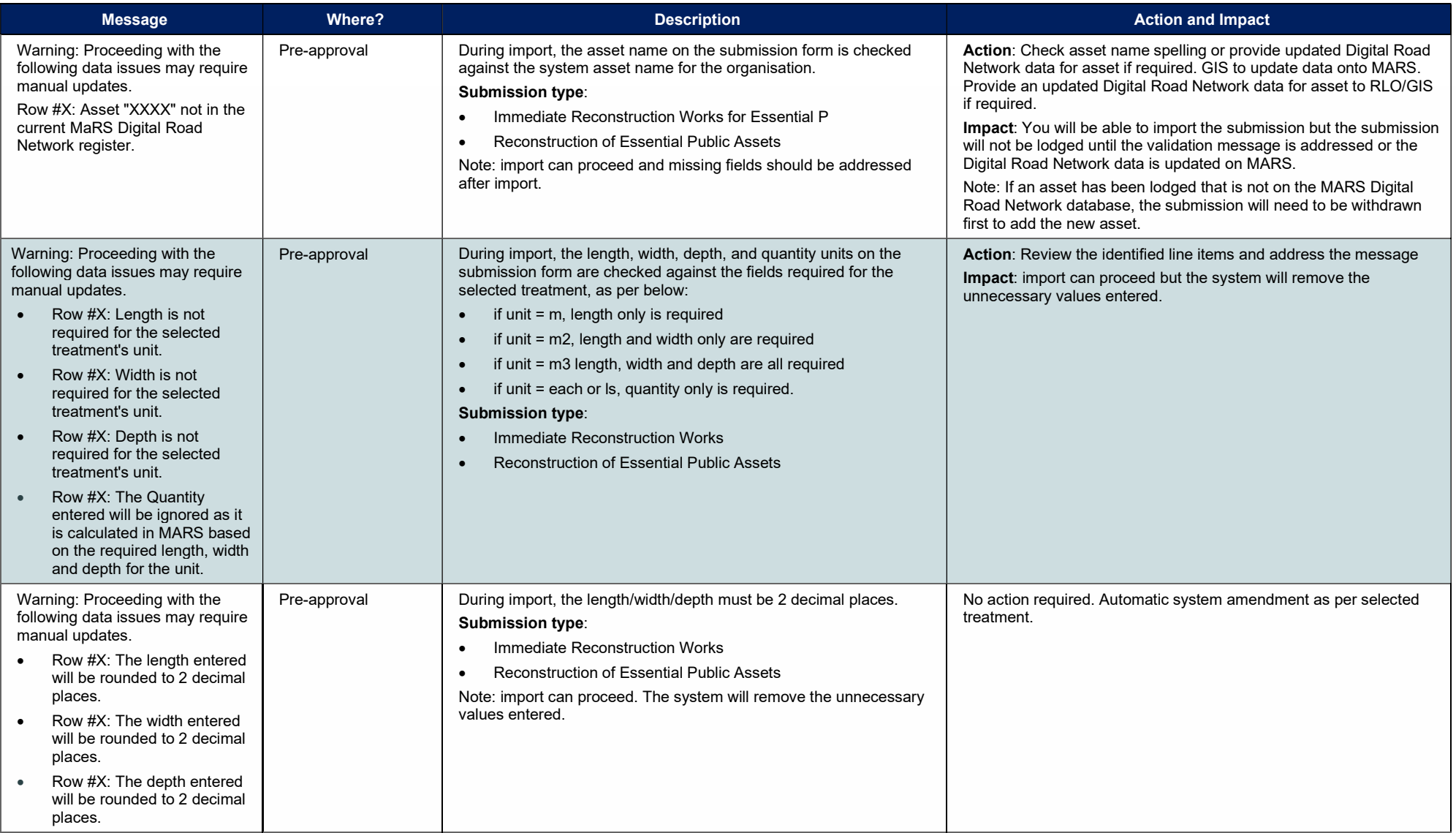

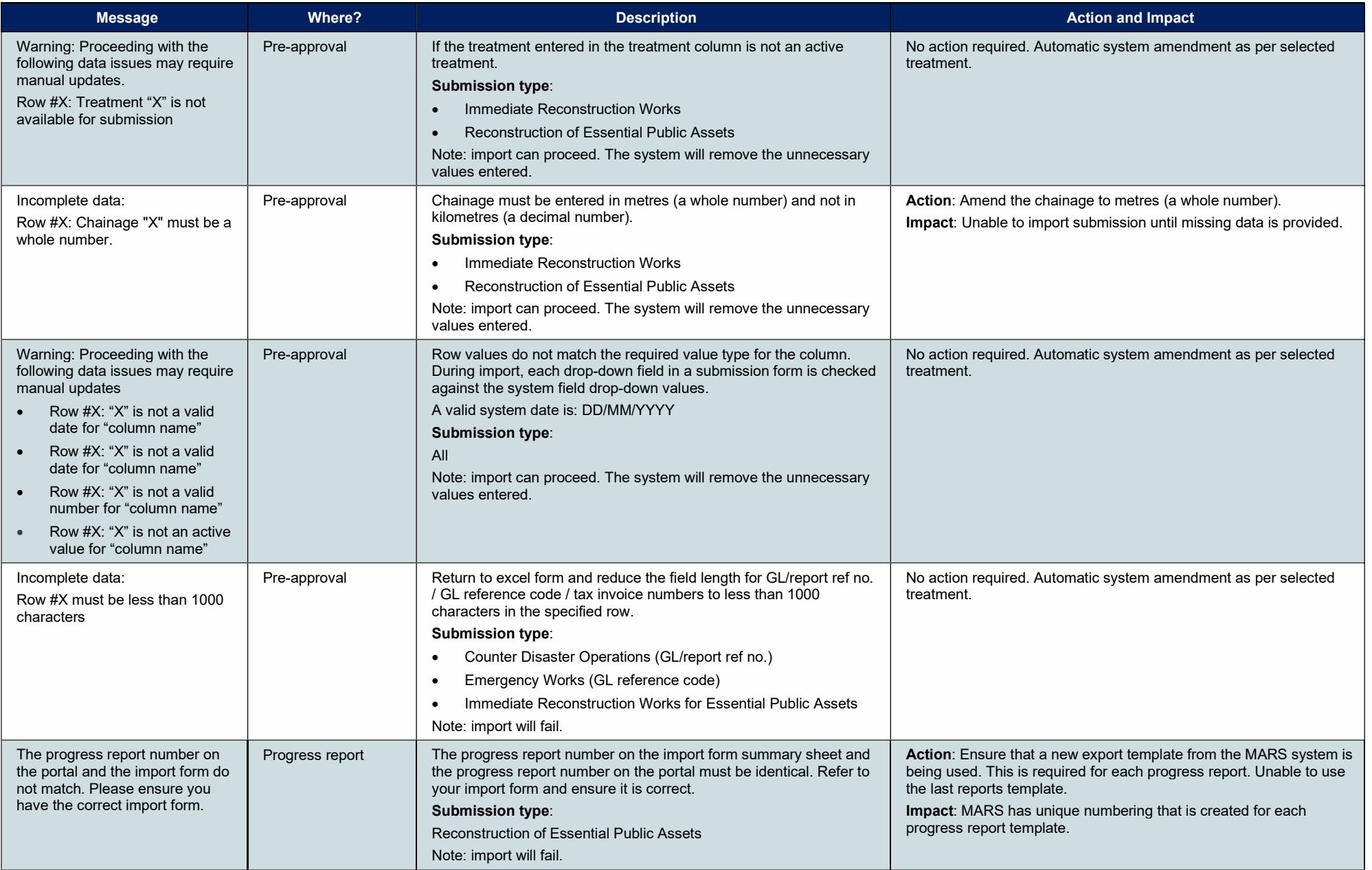

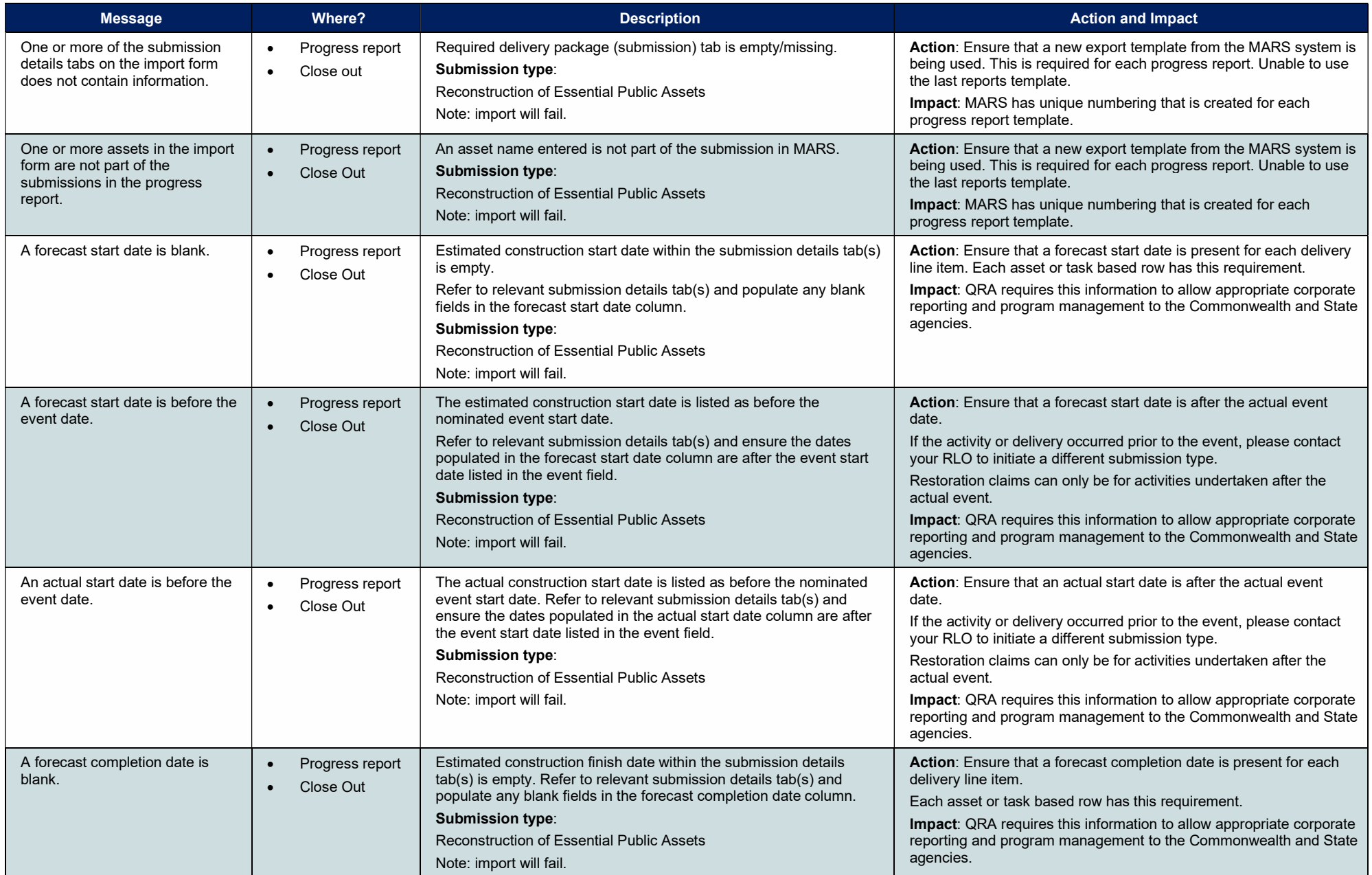

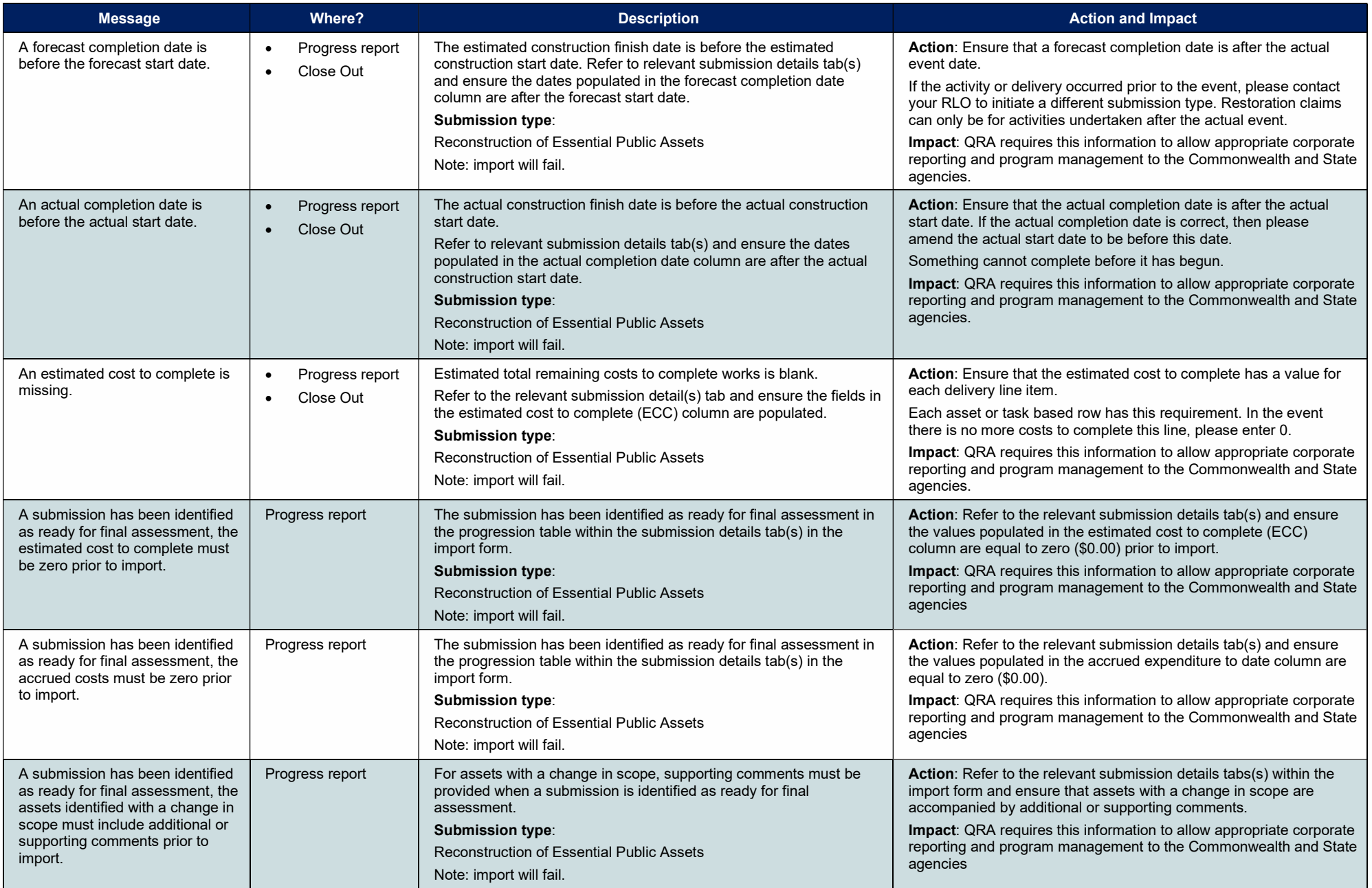

#### 2. Asset Validation Messages

Asset validations messages can only be viewed by users with appropriate MARS Portal access when the submission is in draft or when lodged. These messages reflect validation checks in MARS, highlighting conflicting or incomplete GIS information in relation to assets included in a submission. Each validation should be addressed prior to lodgement either by amending information or providing a comment that explains the discrepancy.

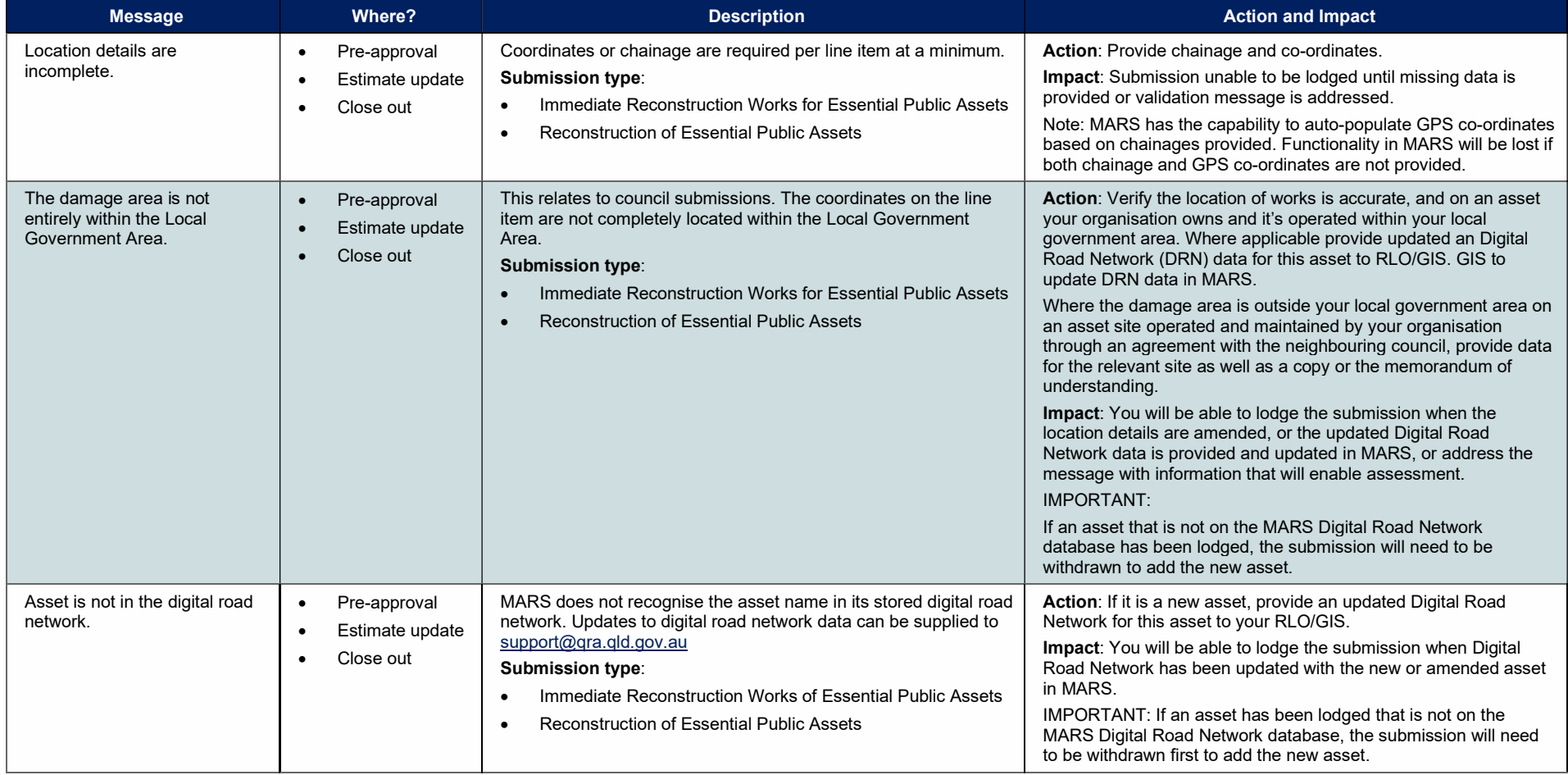

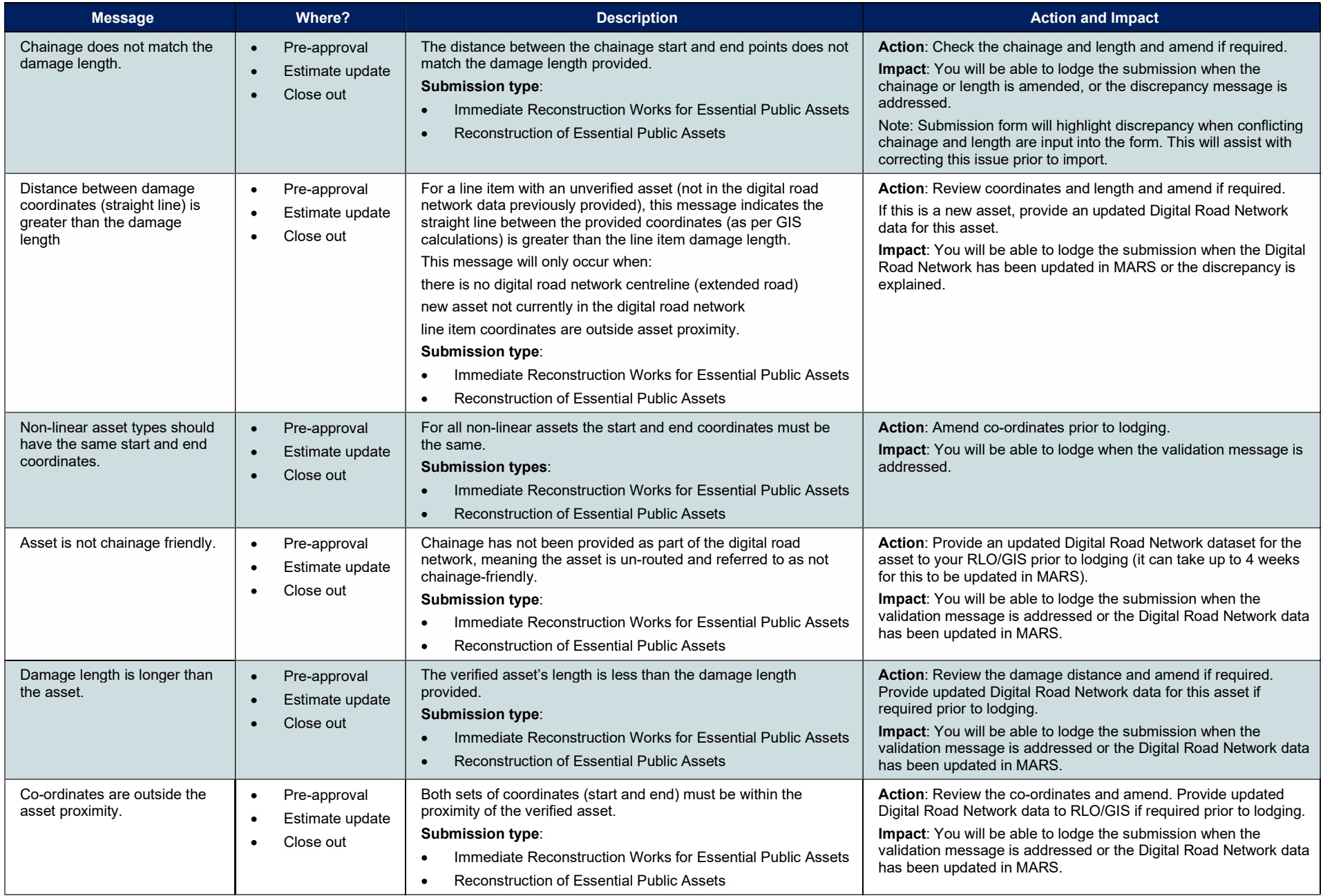

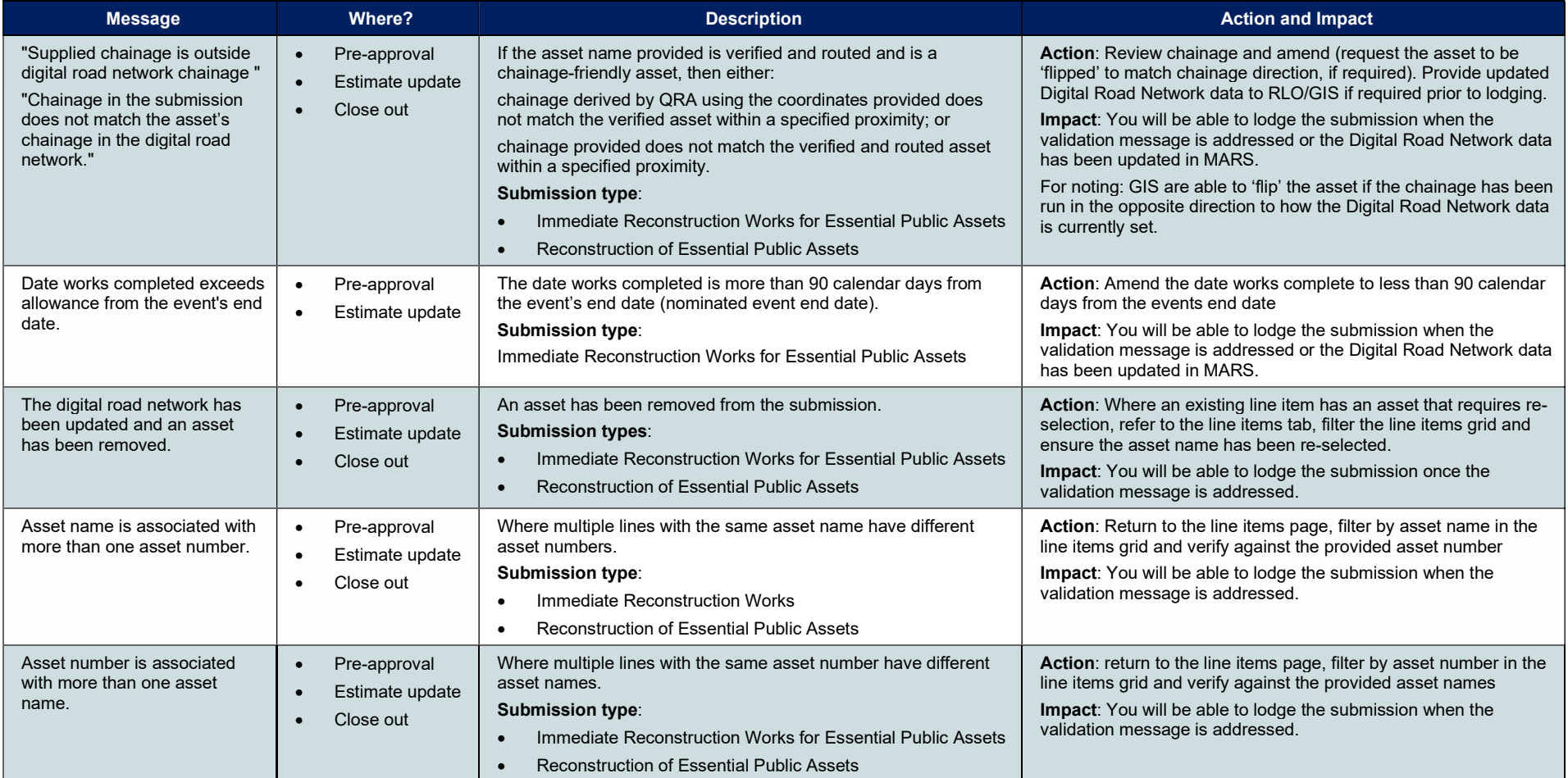

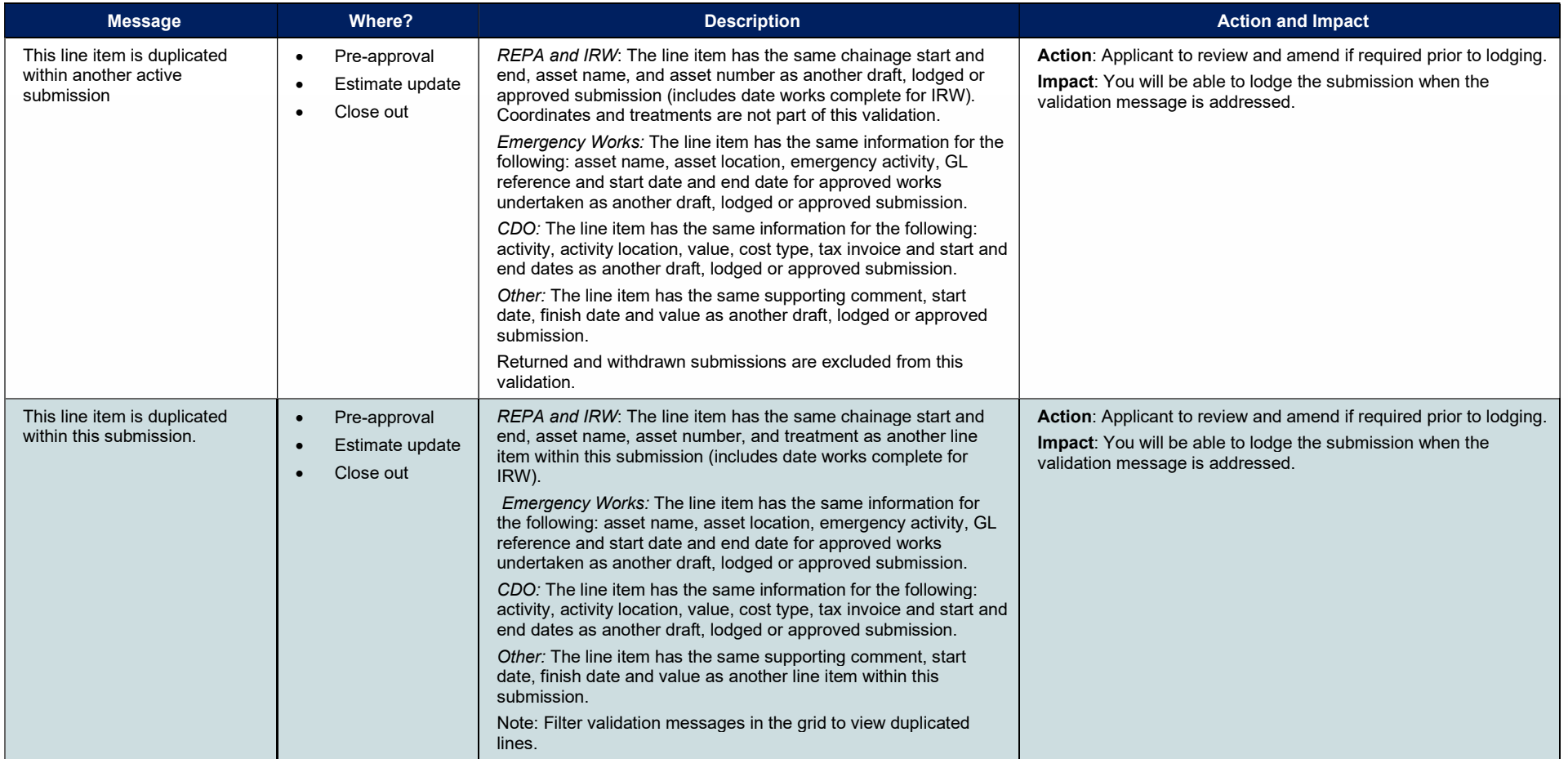

#### 3. Photo Validation Messages

Photo validation messages reflect validations that take place in MARS and identify conflicting or incomplete photo information.

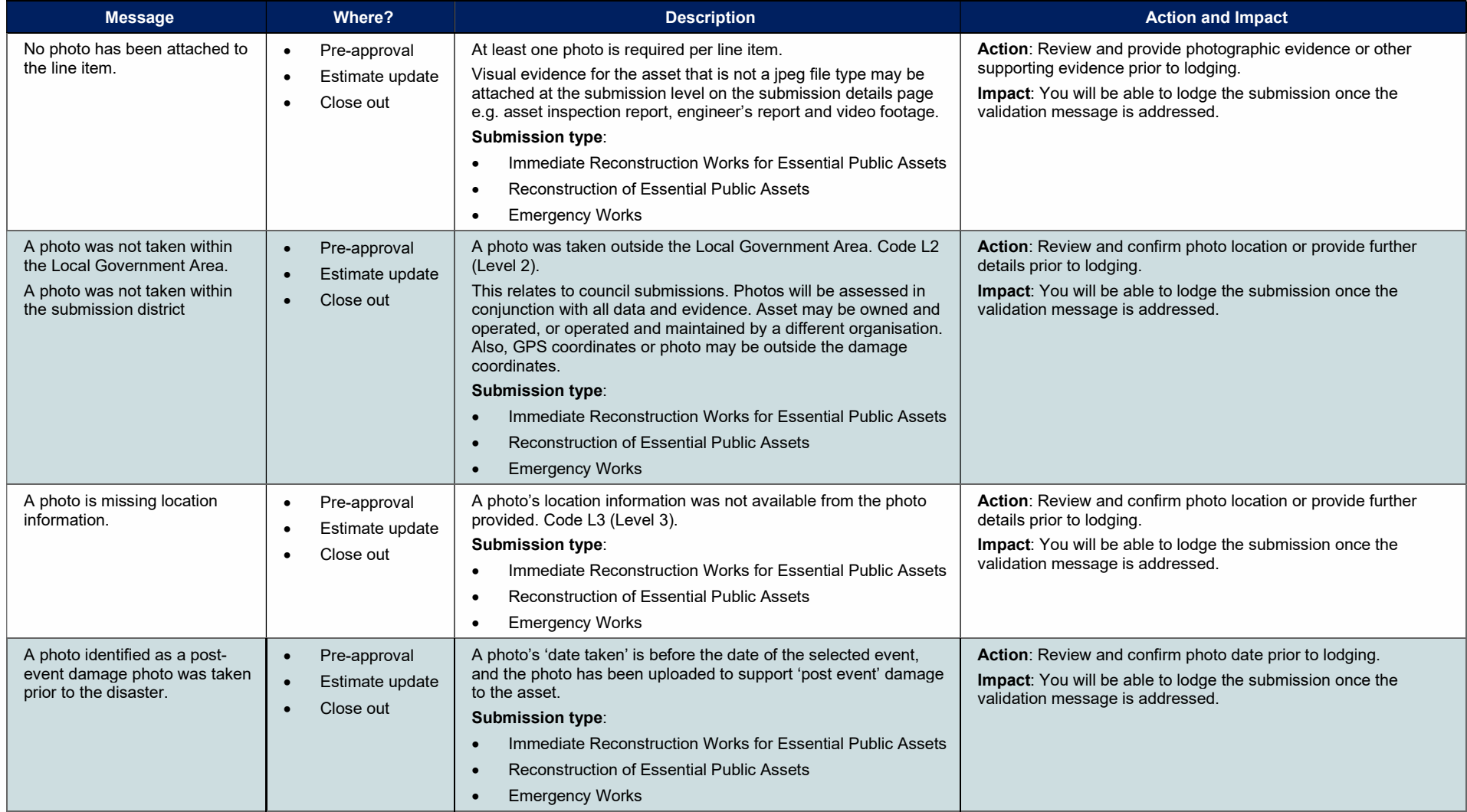

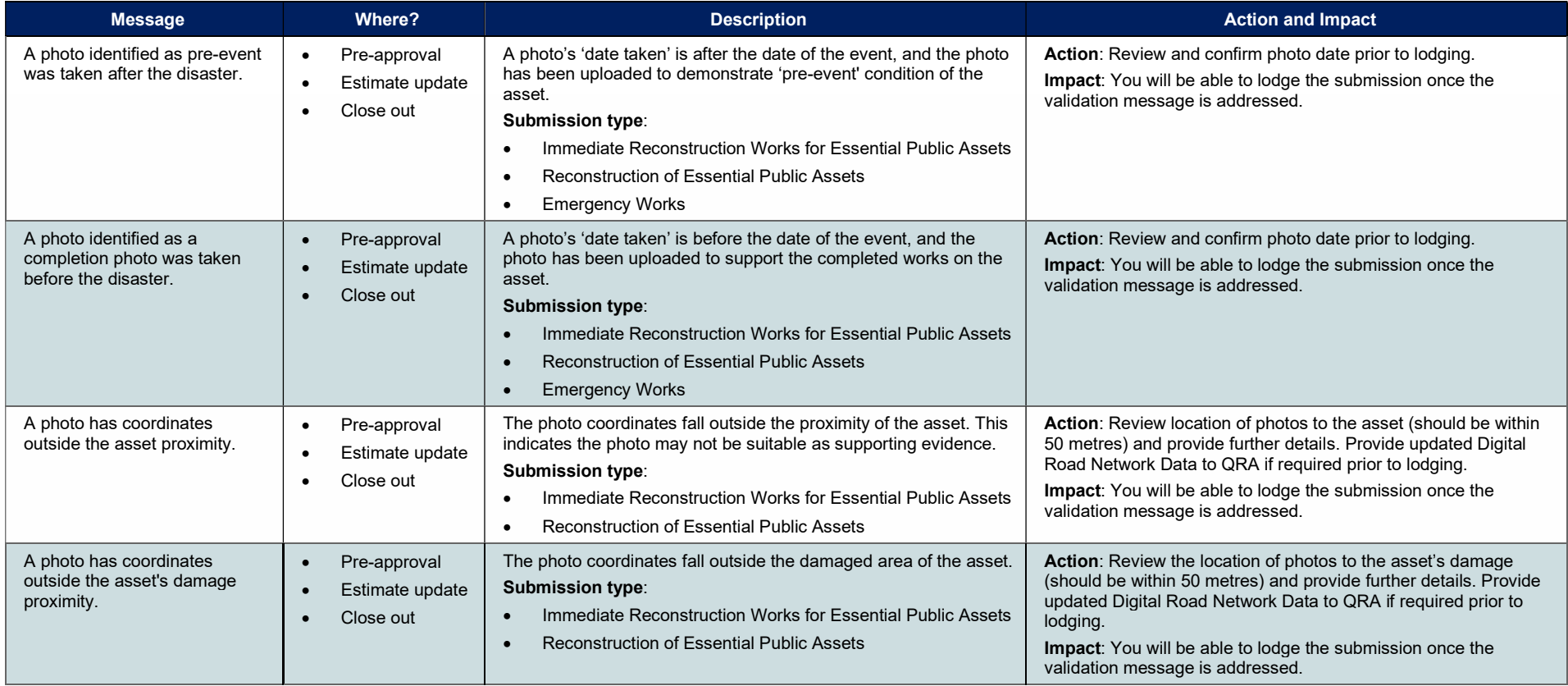

#### 4. Line Item Notifications

Notification messages inform the applicant of issues or potential issues. Line items can be filtered by notifications. In most cases the submission can still be lodged.

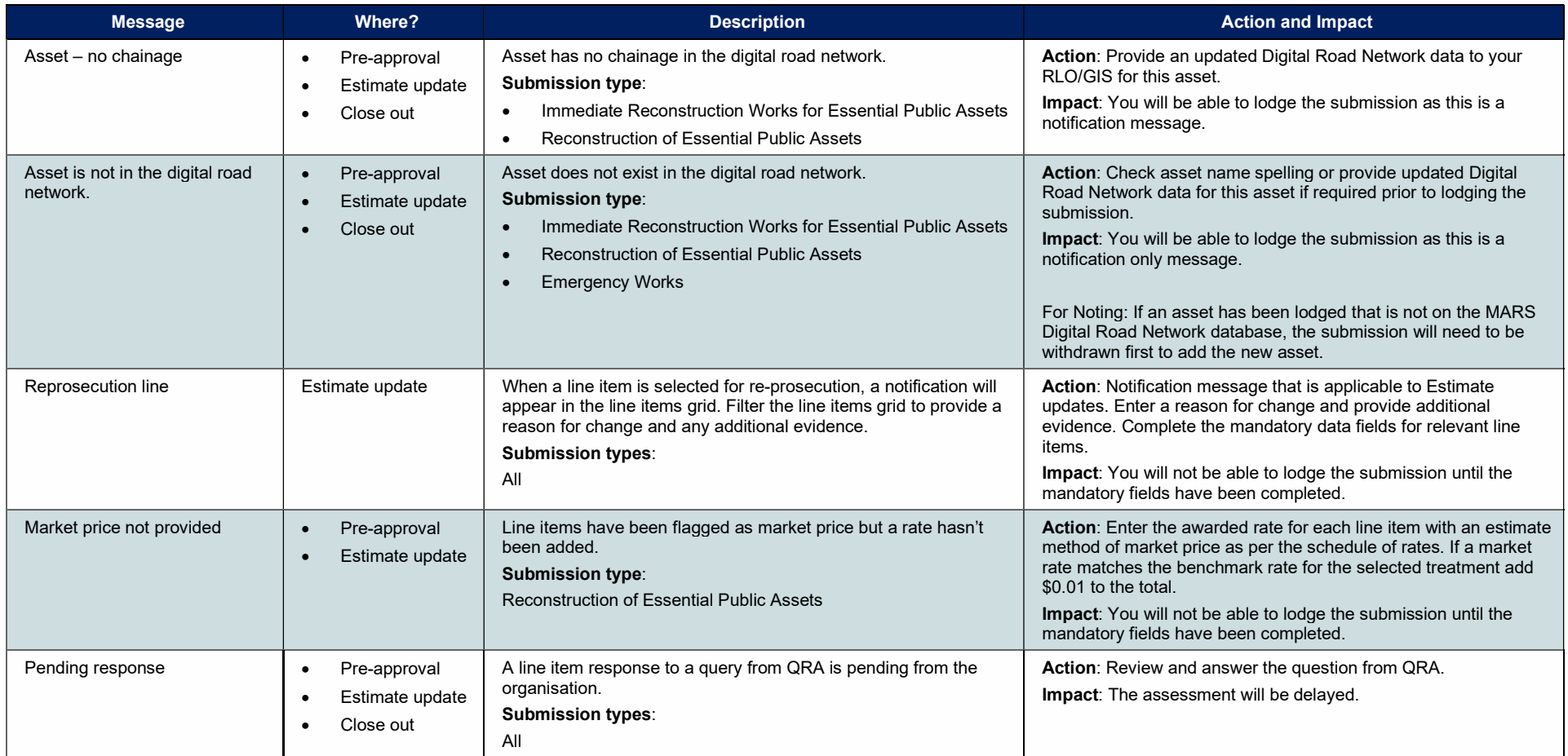

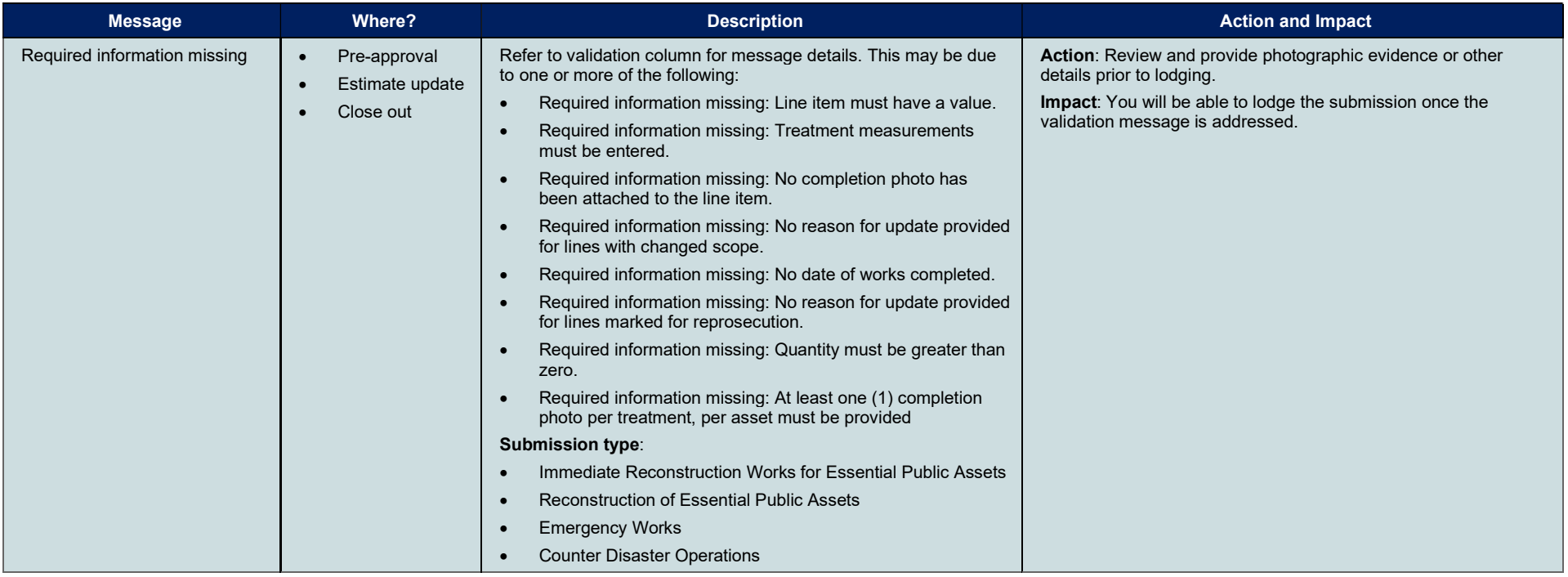

#### 5. Supporting Documents Validation Messages

Supporting document validation messages can be viewed prior to lodging the submission when a supporting document is required.

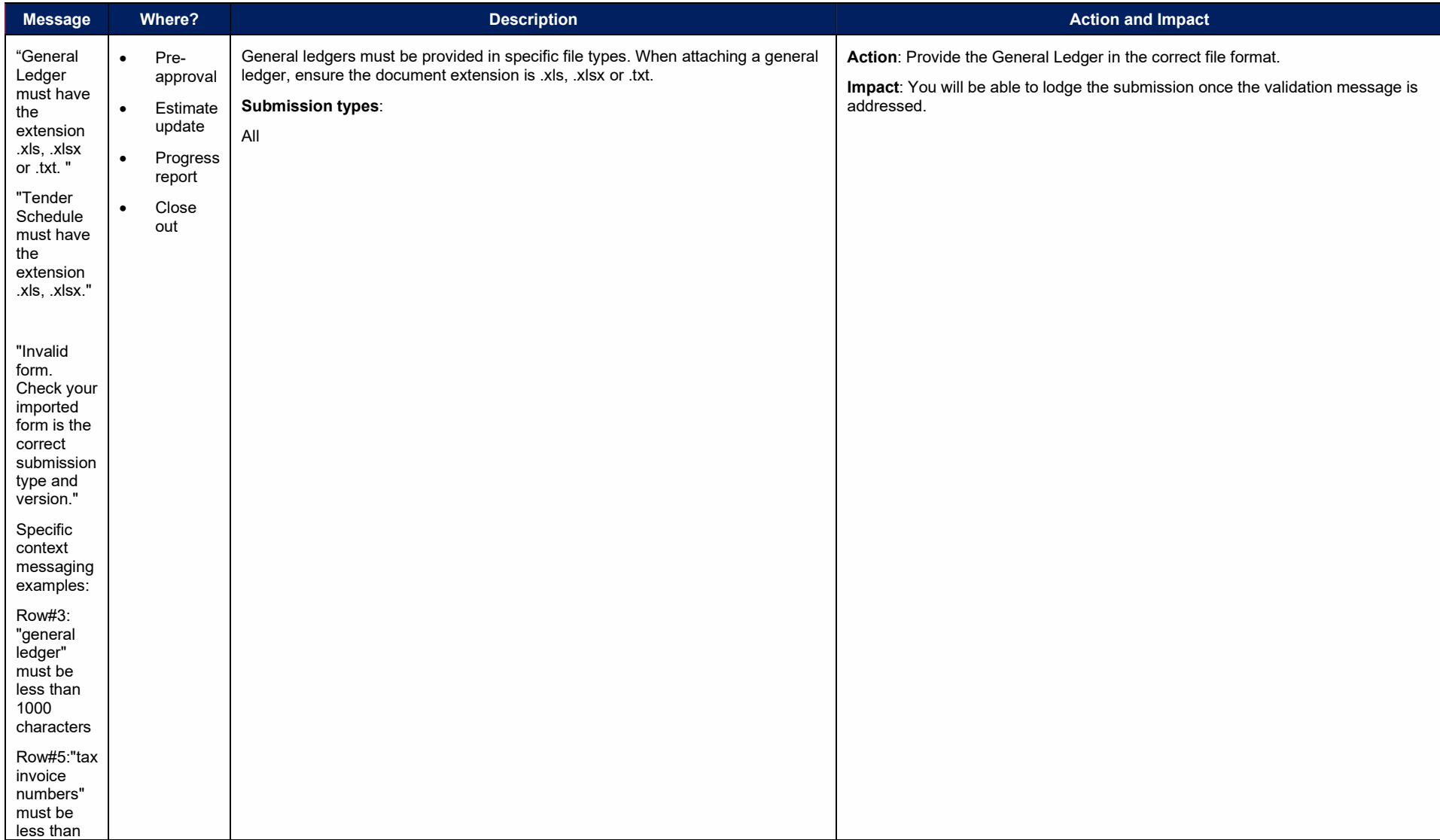

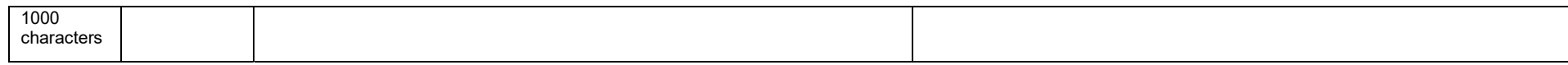

### 6. Lodgement Restrictions

Lodgement restriction validations are messages that can be viewed prior to lodging a submission, estimate update, progress report or close out.

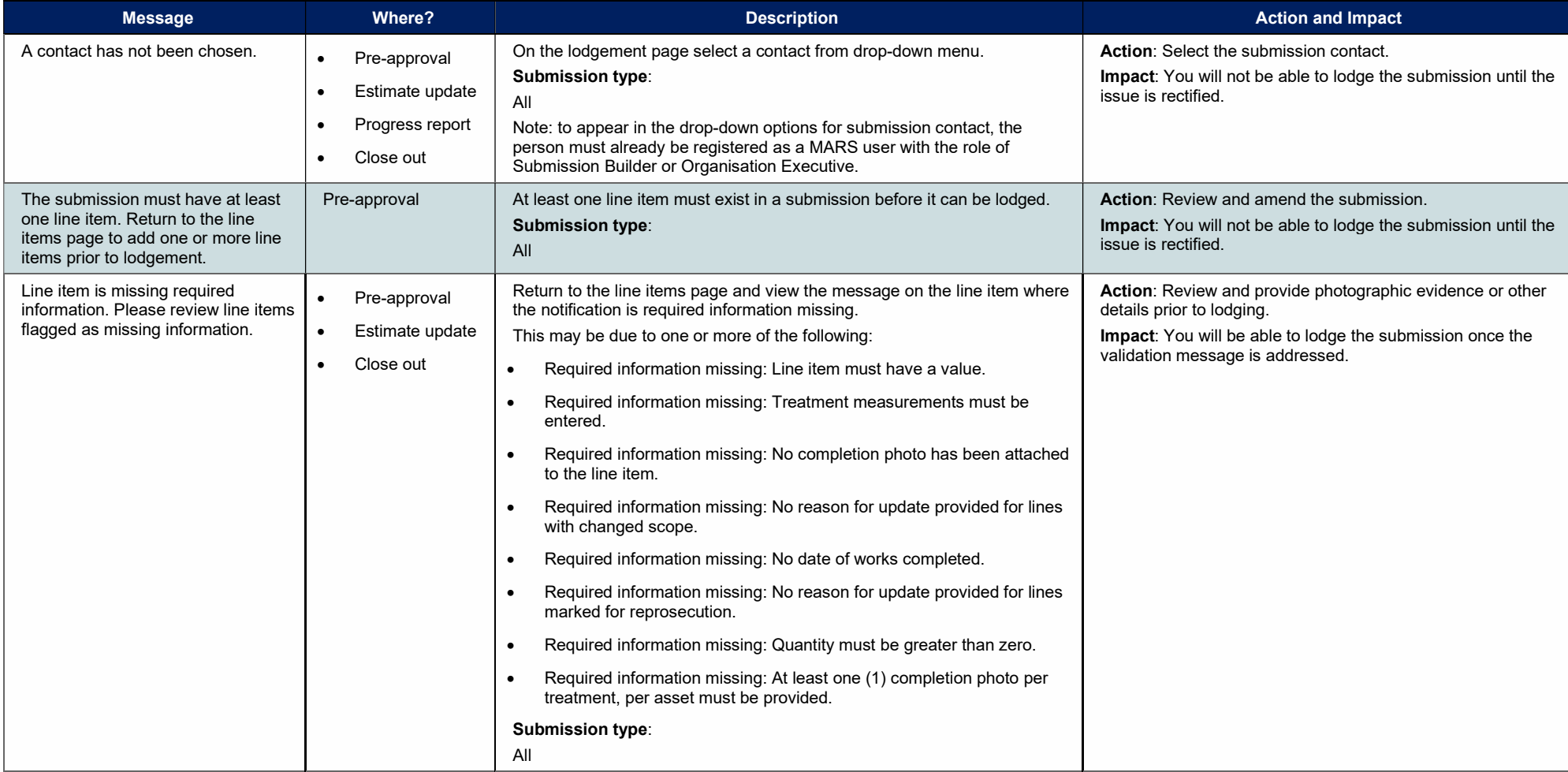

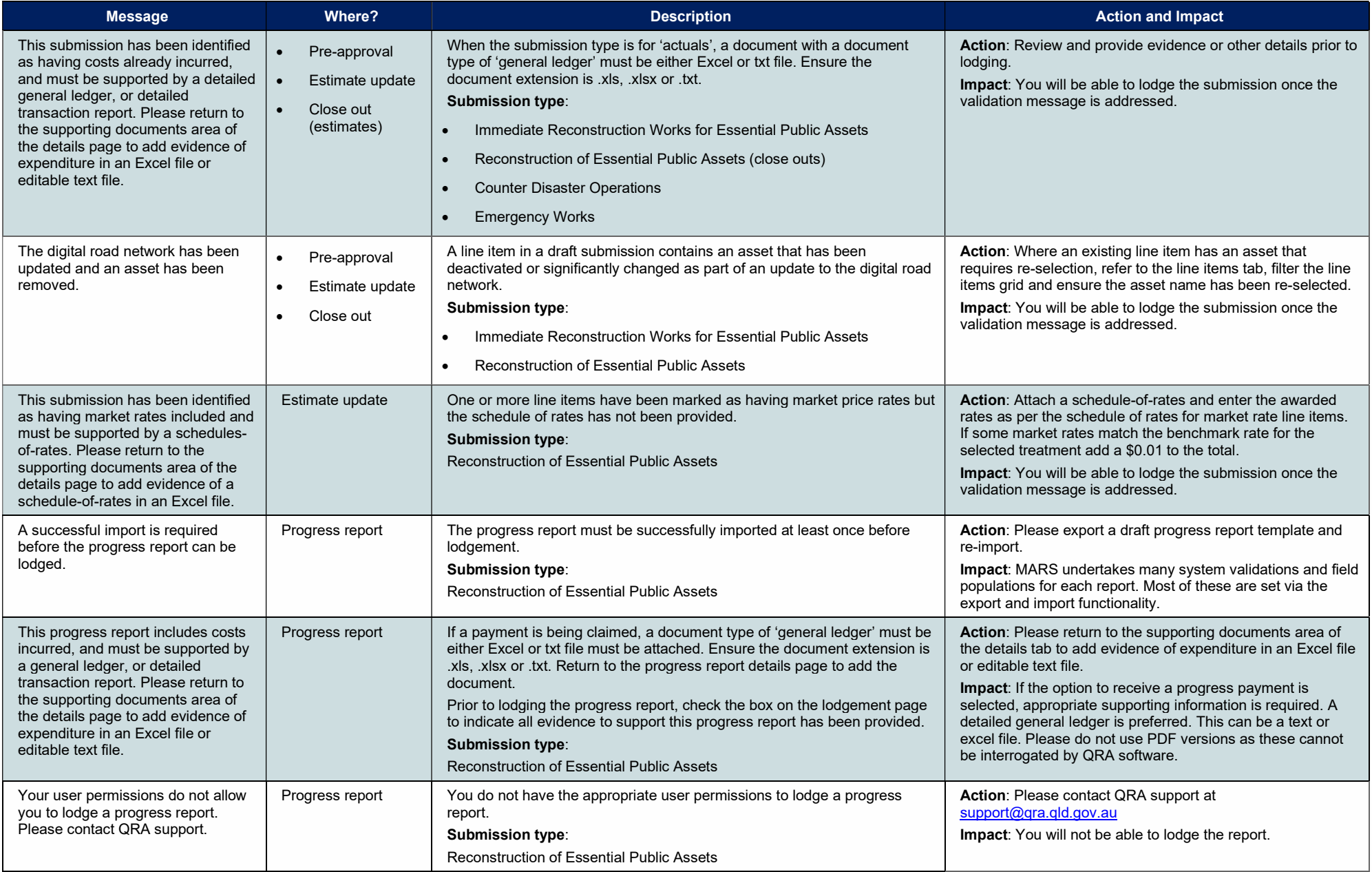

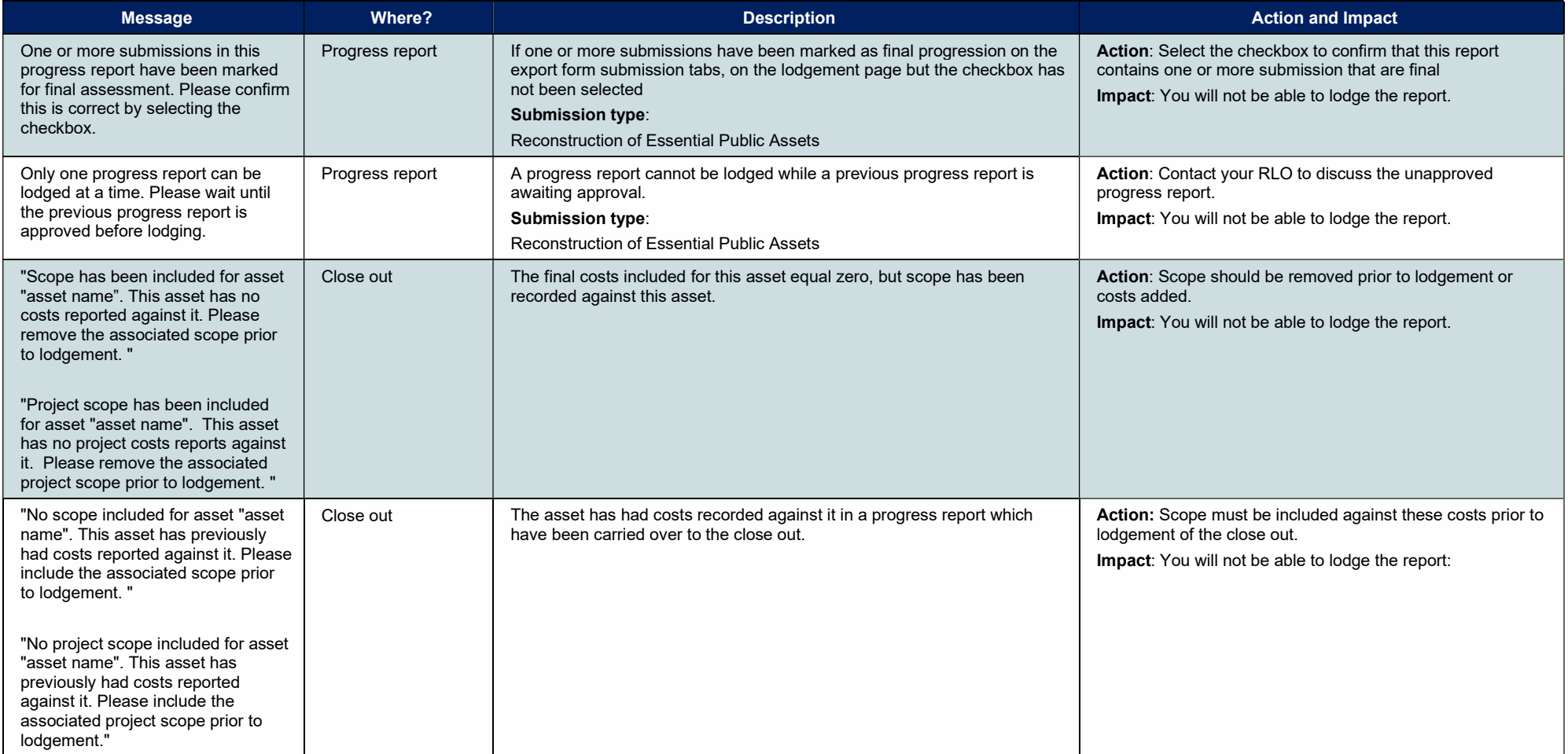

#### 7. Lodgement Warnings

Lodgement warnings are messages that appear when lodging a submission, estimate update, progress report or close out. These messages warn that lodging without addressing these messages may lead to additional questions from QRA during assessment.

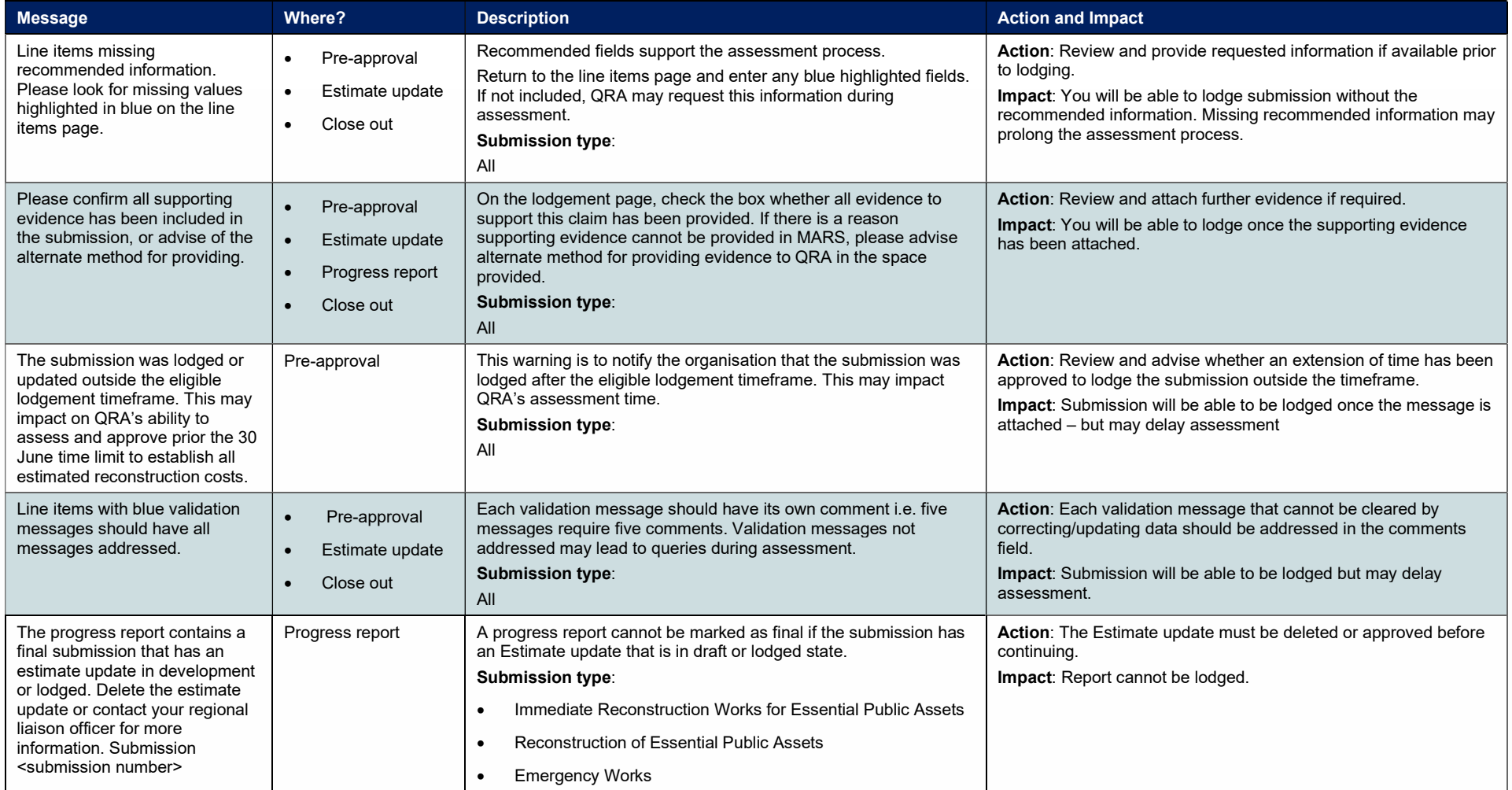

### 8. Popup Notifications

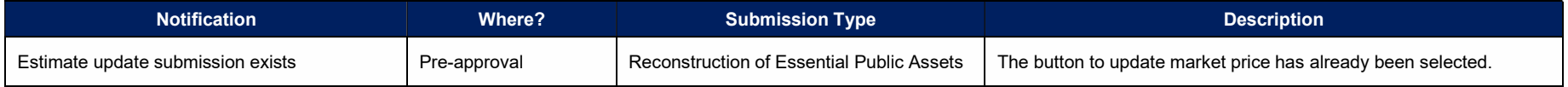

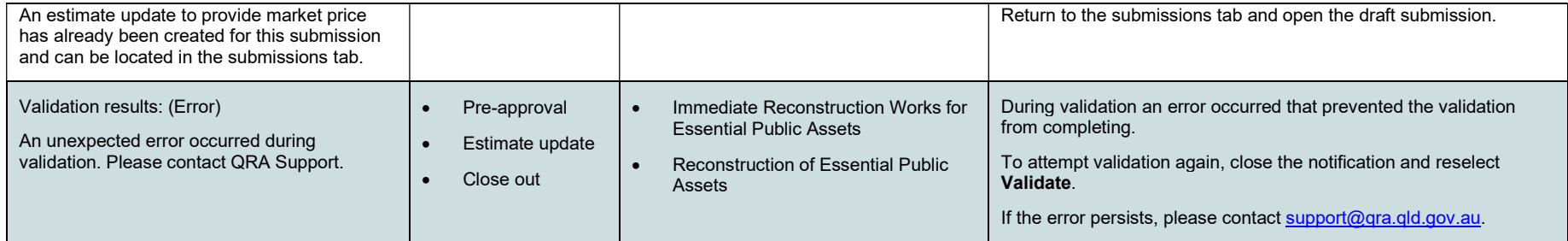

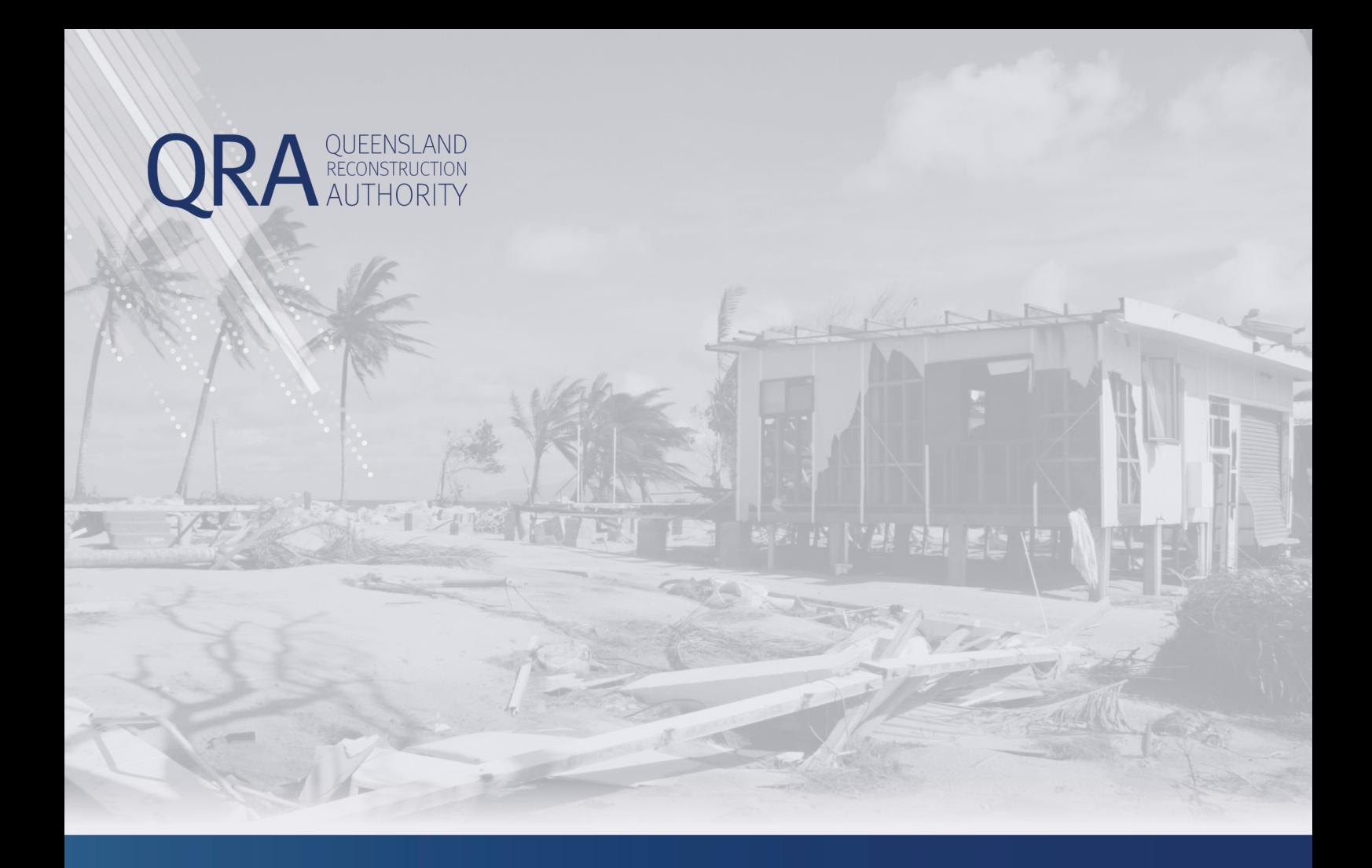

#### **Queensland Reconstruction Authority** PO Box 15428 City East QLD 4002

Phone (07) 3008 7200 info@qra.qld.gov.au www.qra.qld.gov.au

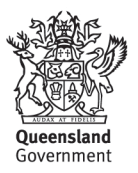